# Data products analysis

Nuria Marcelino

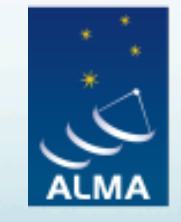

**EUROPEAN ARC** ALMA Regional Centre || Italian

## Data analysis tools

- In the image plane:
	- Obtain intensities, noise, etc.
	- 2d source fitting
- In the spectral axis:
	- Line identification and line fitting
	- PV diagrams
	- Moment maps

## Peak flux and flux density

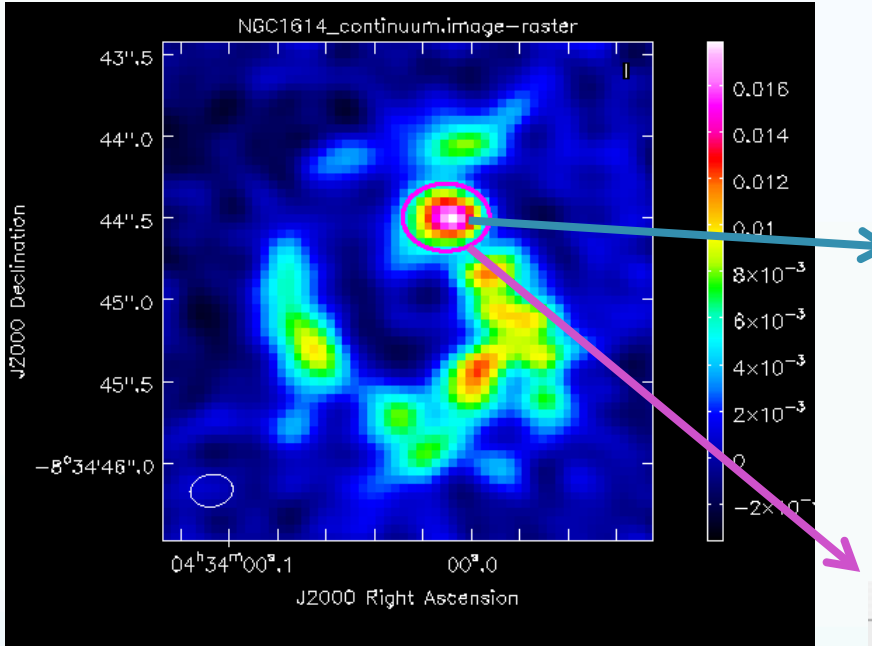

We measure:

$$
F \pm 0.10 \times F
$$

for a 10% flux calibration accuracy

In each pixel we measure the integrated flux in the synthesized beam (Jy/beam)

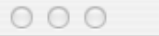

Cursors

#### √ NGC1614\_continuum.image-raster

Pixel: 186 193 0 0 +0.017917 Jy/beam 04:34:00.008 -08.34.44.498 I -7.38555 km/s (topo/radio velocity)

The flux density is the integrated flux over the selected area (Jy)

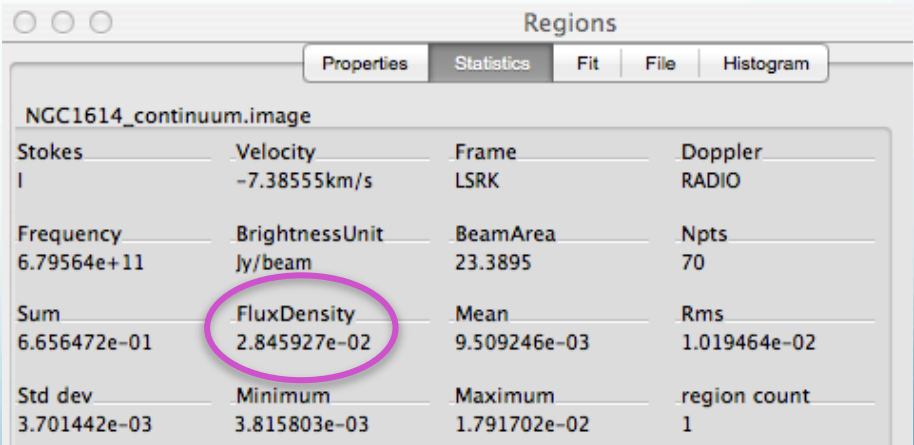

## Image noise and flux errors

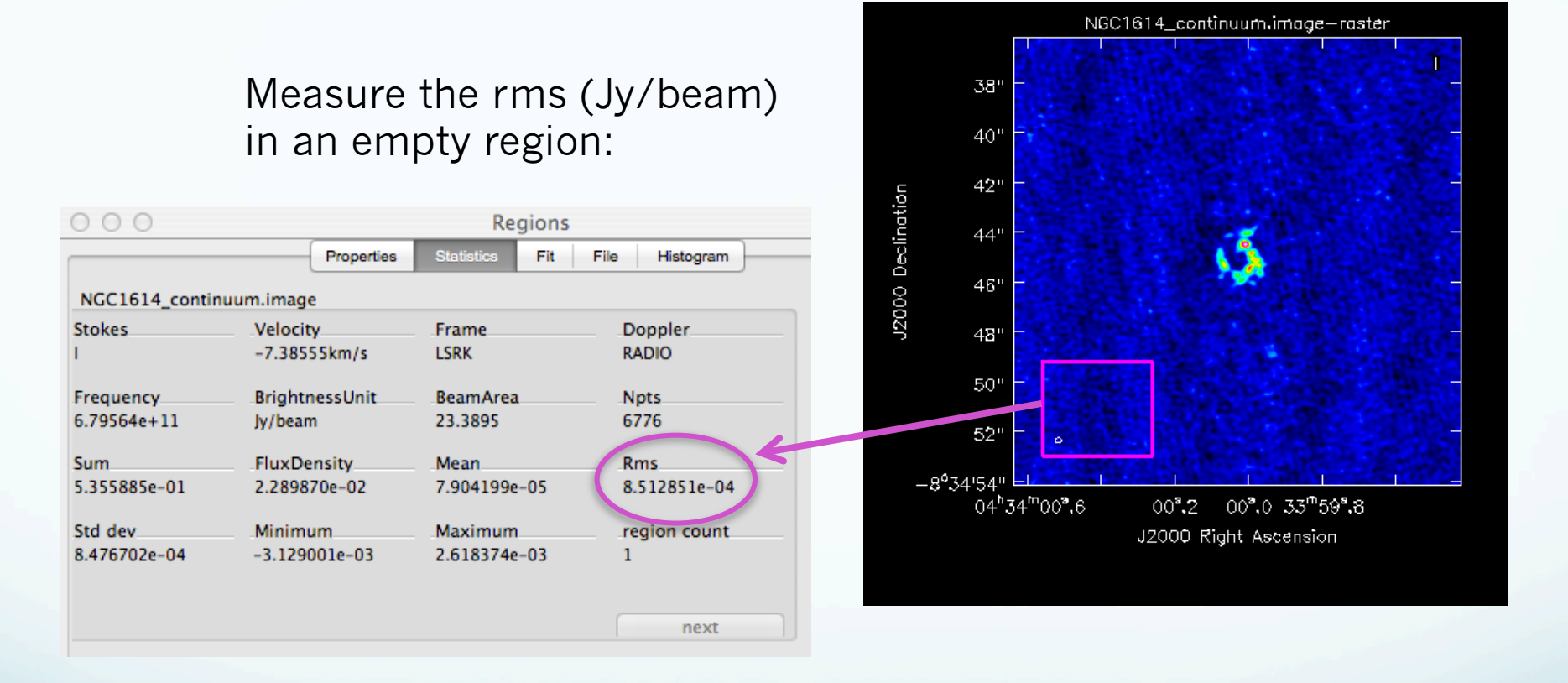

The uncertainty in

The uncertainty in<br>the measured flux is:  $\sqrt{(rms)^2 + (0.10 \times F)^2}$ 

### Image statistics: *imstat*

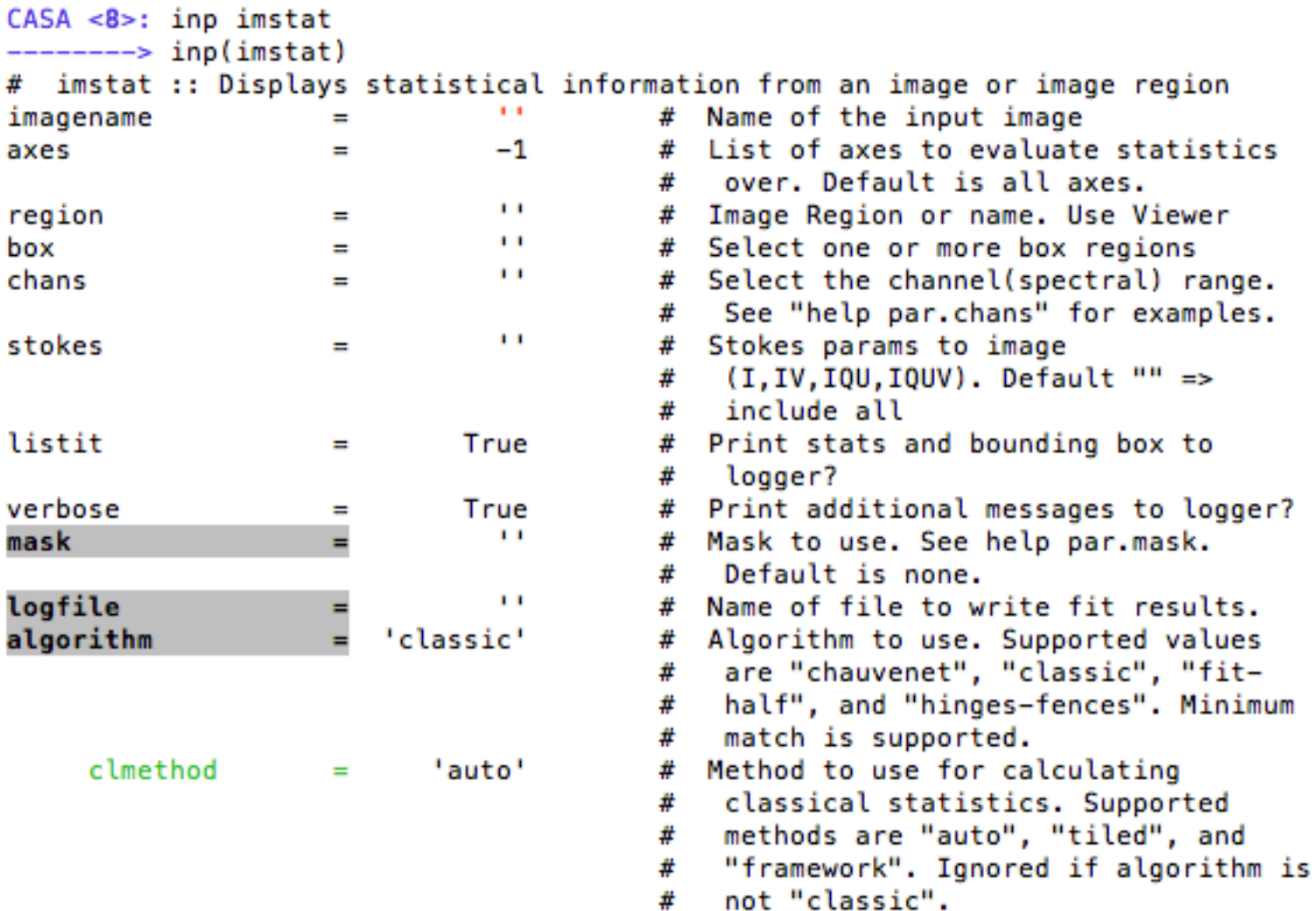

### Image statistics: *imstat*

> imstat(imagename = 'source2.continuum.fits')

- Measure flux on strongest region:
- > mystats=imstat(imagename = 'source2.continuum.fits', box = '182,190,189,195')
- > mystats['flux'][0]
- Measure rms (signal-free region)

> mystats=imstat(imagename = 'source2.continuum.fits', box='25,25,100,100')

> mystats['rms'][0]

## Fitting sources

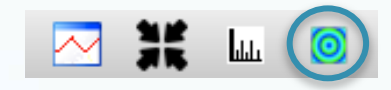

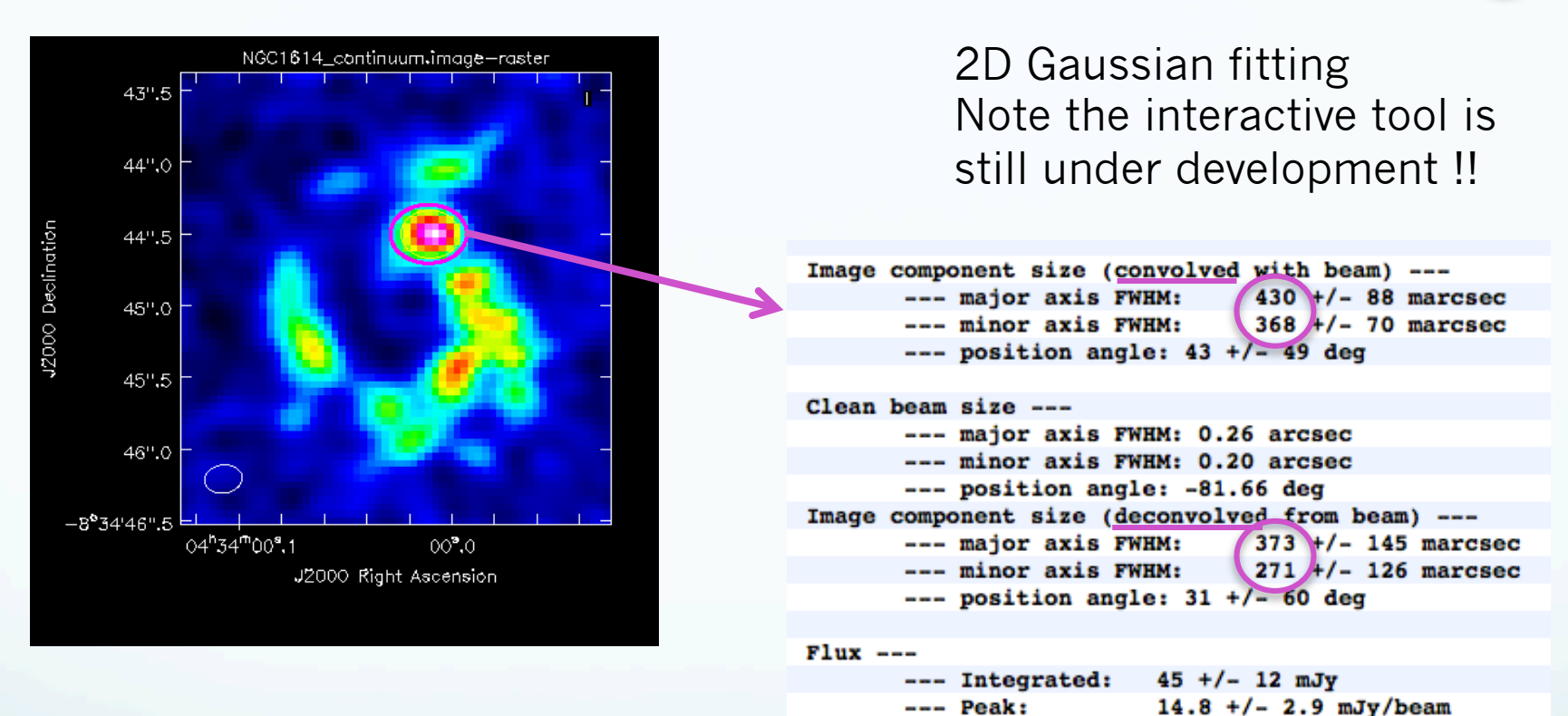

Sizes convolved (deconvolved) with a gaussian of the beam size

--- Polarization: I

### Fitting sources: *imfit*

> myfit = imfit(imagename = 'source2.continuum.fits', region = 'circle [ [ 185pix , 193pix] , 8pix ]')

> myfit['results']['component0']['flux']

> myfit['results']['component0']['shape']['majoraxis']

Out[27]: {'unit': 'arcsec', 'value': 0.43005500189354}

> myfit['deconvolved']['component0']['shape'] ['majoraxis']

Out[29]: {'unit': 'arcsec', 'value': 0.37321385202232604}

## Knowing our images: *imhead*

- mode='summary' (default), prints out a summary of the image properties in the logger
- > imhead('source2.continuum.fits')
- > imhead('NGC1614\_CO6-5.image')
- mode='list', prints out a list of the header keywords and values to the terminal
- > imhead('source2.continuum.fits', mode='list')
- > myhead=imhead('source2.continuum.fits', mode='list') > myhead['beammajor']

## Knowing our images: *imhead*

- mode='get', allows the user to retrieve the current value for a specified keyword hdkey
- > mybmaj = imhead('source2.continuum.fits', mode='get', hdkey='beammajor')
- > mybmaj
- mode='put', allows the user to replace the current value for a given keyword
- $\rightarrow$  Use with caution: it does not transform the image !

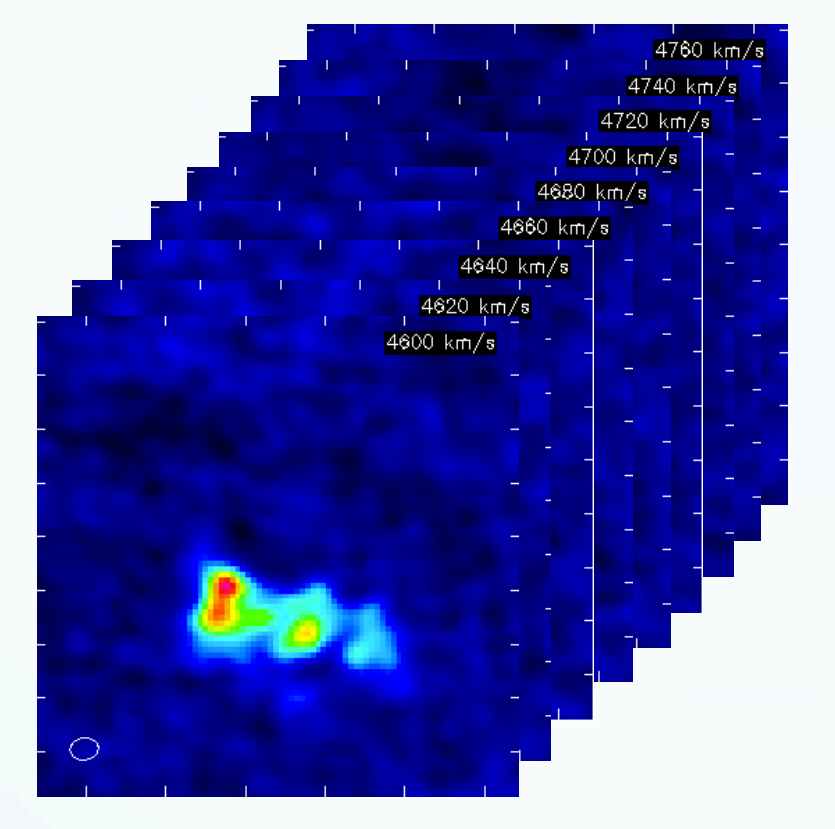

1D slice along the chan/freq/velo axis:

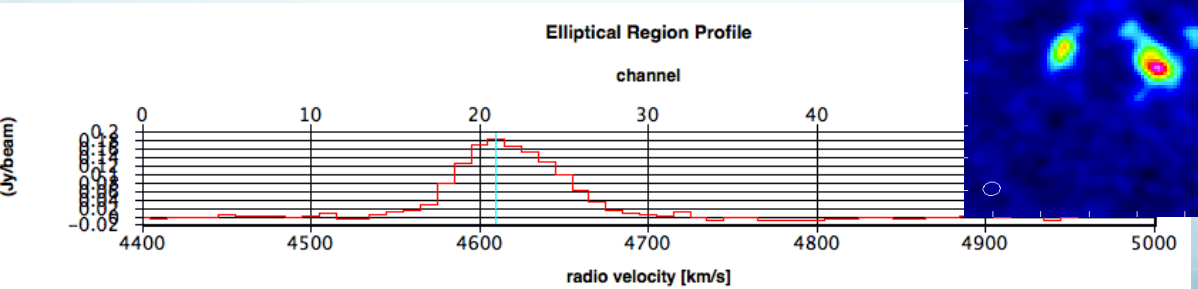

### Spectral line images

### 2D slices in each chan/freq/velo:

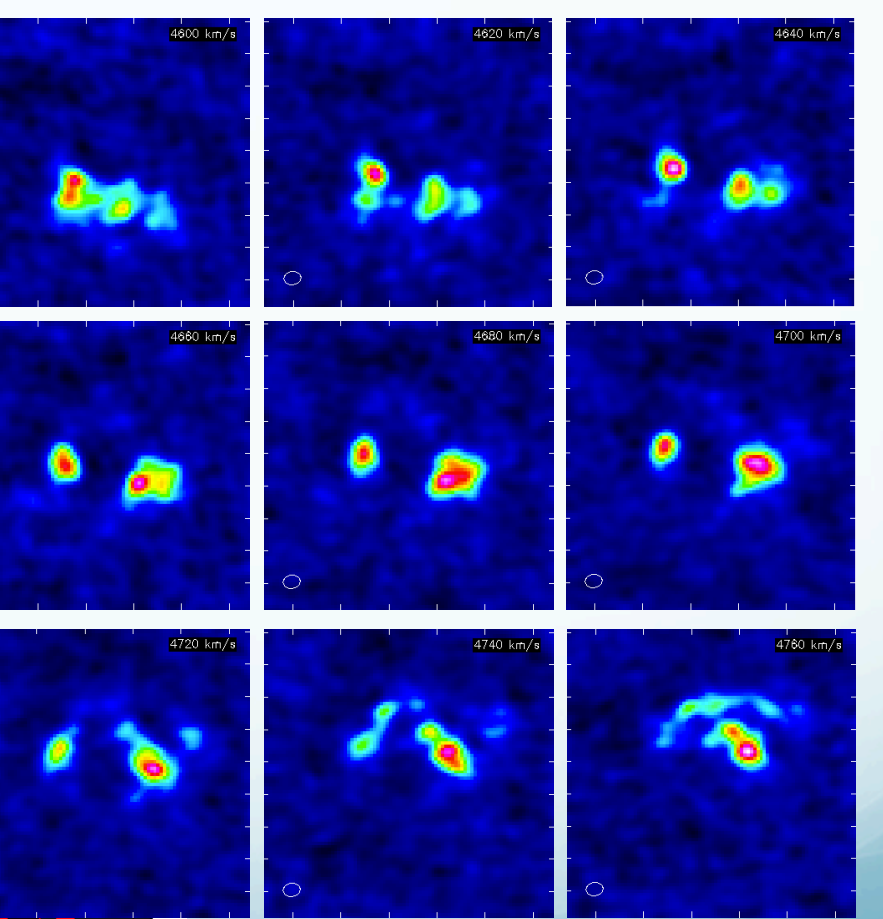

#### NGC1614\_CO6-5.image

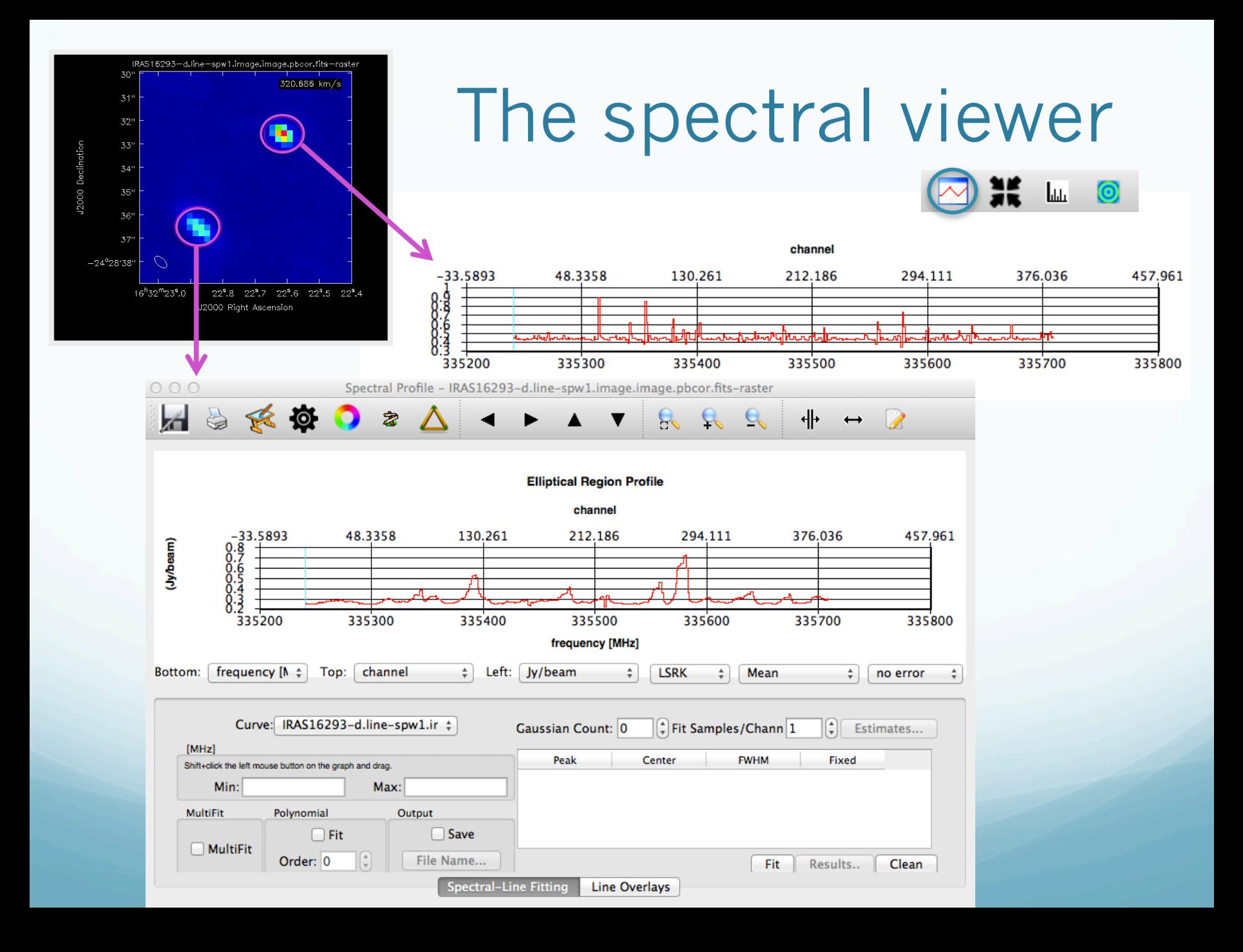

### Line identification

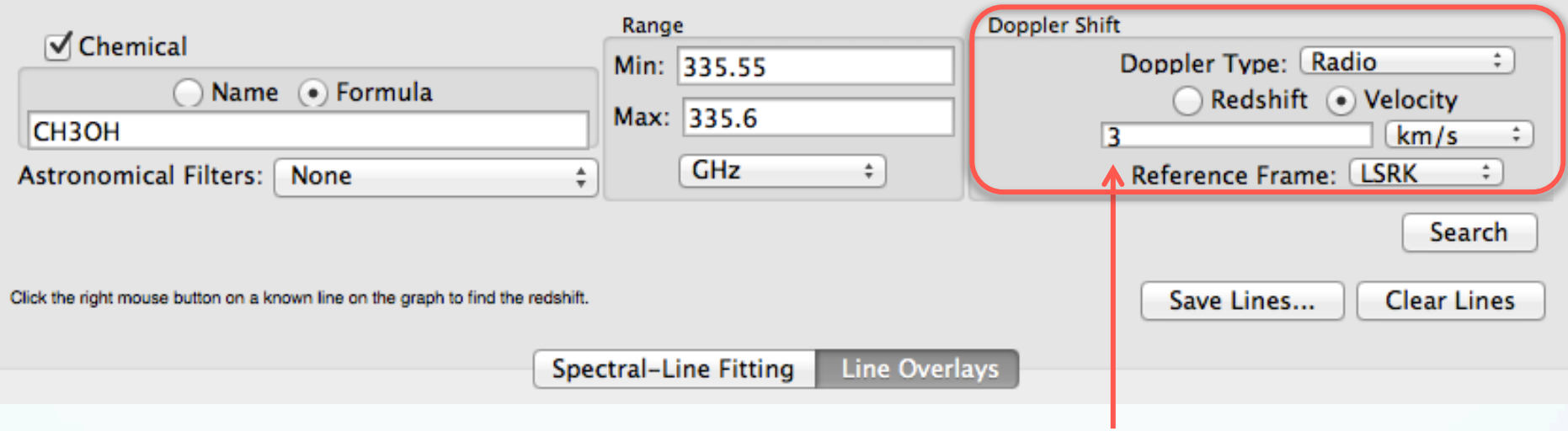

Always specify the source velocity!!

Will search on the splatalogue database (splatalogue.net), incorporated into CASA.

## Line identification: catalogues

• Splatalogue:

http://www.cv.nrao.edu/php/splat/advanced.php

• Cologne Database for Molecular Spectroscopy:

http://www.astro.uni-koeln.de/cdms/

**• Jet Propulsion Laboratory:** 

http://spec.jpl.nasa.gov/

NIST Recommended Rest Frequencies

http://physics.nist.gov/cgi-bin/micro/table5/start.pl

### Line id.: *slsearch* and *splattotable*

- slsearch: searches in splatalogue the molecules/lines matching the selection. Prints results in the CASA log or writes a table:
- > slsearch(freqrange=[335.3,335.4], verbose=True)
- > slsearch(outfile='lines\_335.3-335.4.tbl', freqrange=[335.3,335.4])

> slsearch(tablename = 'lines\_335.3-335.4.tbl', freqrange =  $[335.3, 335.4]$ , species =  $['HDO']$ , verbose= $True$ )

• splattotable: converts txt files in to CASA tables

> splattotable(filenames = ['splatalogue.tsv'], table = 'splatalogue.tbl')

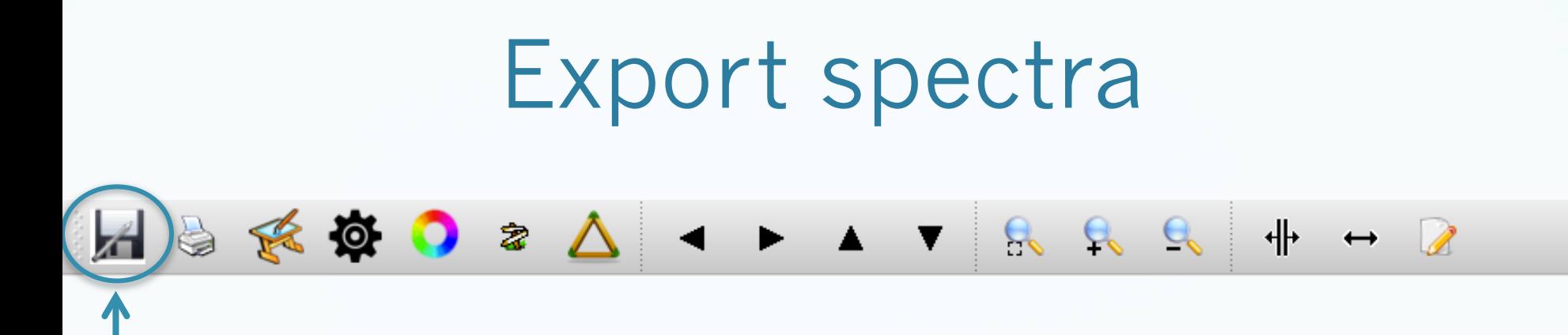

- Will save a txt file table with frequencies and intensities as selected in the viewer
- NOTE intensity scale may not be correct !
- NOTE frequencies will be sky frequencies ! It is necessary to convert to rest frequencies using the source velocity, if one wants to use other tools to plot the spectra and identify lines using rest frequencies from catalogues

### Export spectra: *imval*

> xval = imval(imagename = 'IRAS16293-d.linespw1.image.image.pbcor.fits', box = '61,61', chans='100~150')

> xval

Line peak is at: > xval['data'][15] And the frequency is:  $>$  xval['coords'][15][2] **NOTE frequencies are sky frequencies !** 

 $V_{\text{radio}} = c \Delta v / v_0$ 

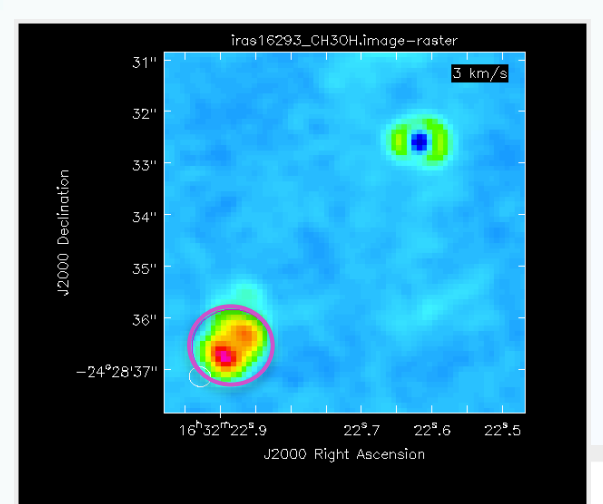

# Spectral line fitting

Note some features of the spectral viewer are still under development !!

**Elliptical Region Profile** 

channel

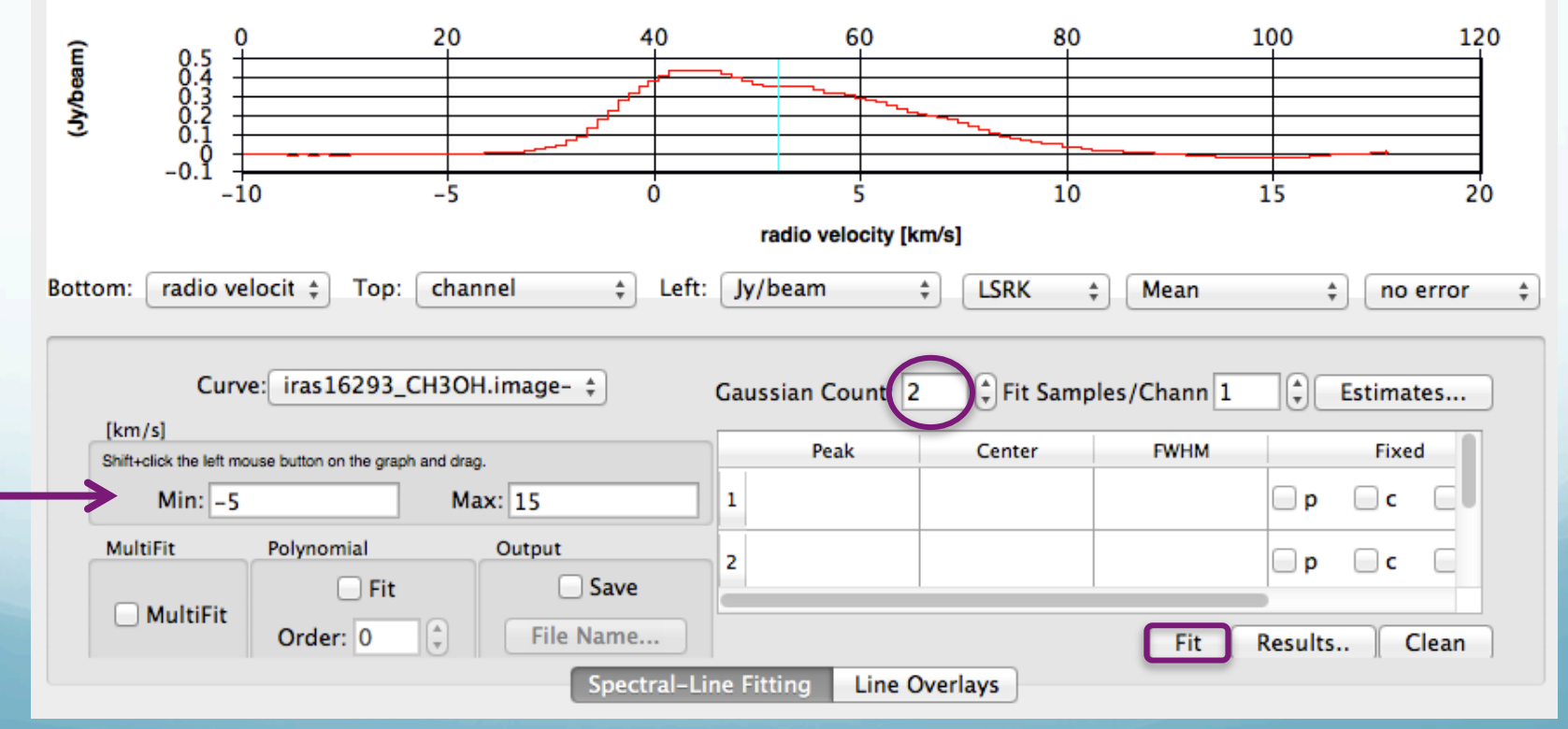

## Spectral line fitting: *specfit*

> specfit(imagename='iras16293\_CH3OH.image', box='111,111,125,125', chans='20~90', ngauss=2, multifit=False, logfile='myfit.txt')

- multifit=False: average the axis pixels and do a single fit to that average profile
- multifit=True: fit a profile along the desired axis at each pixel in the region. It is possible to save the solution and error images (e.g. area, velocity, etc.) and explore them in the viewer.

### Position-velocity diagrams

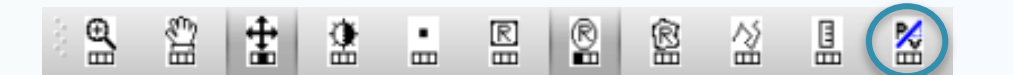

Slice along the selected direction, to inspect the velocity distribution

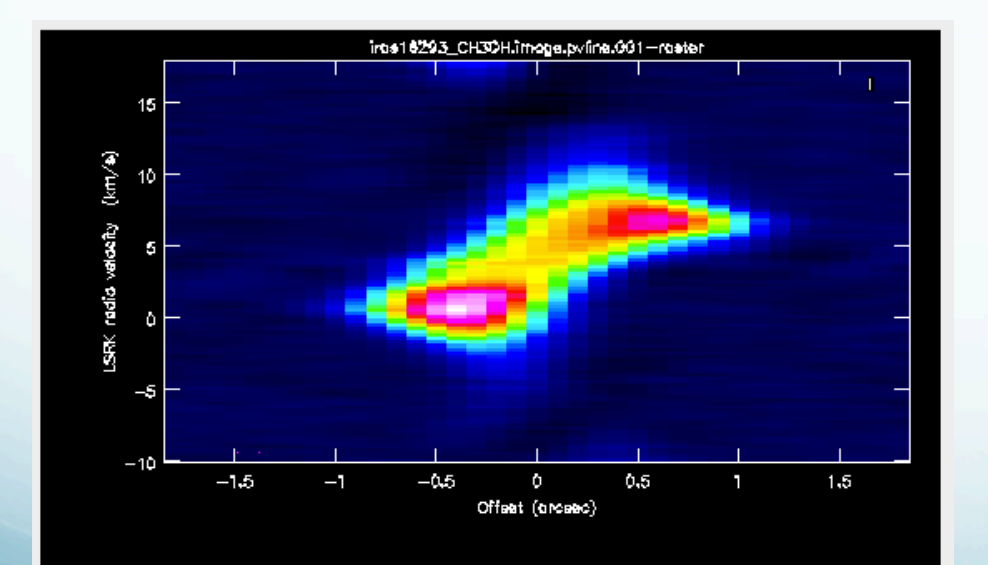

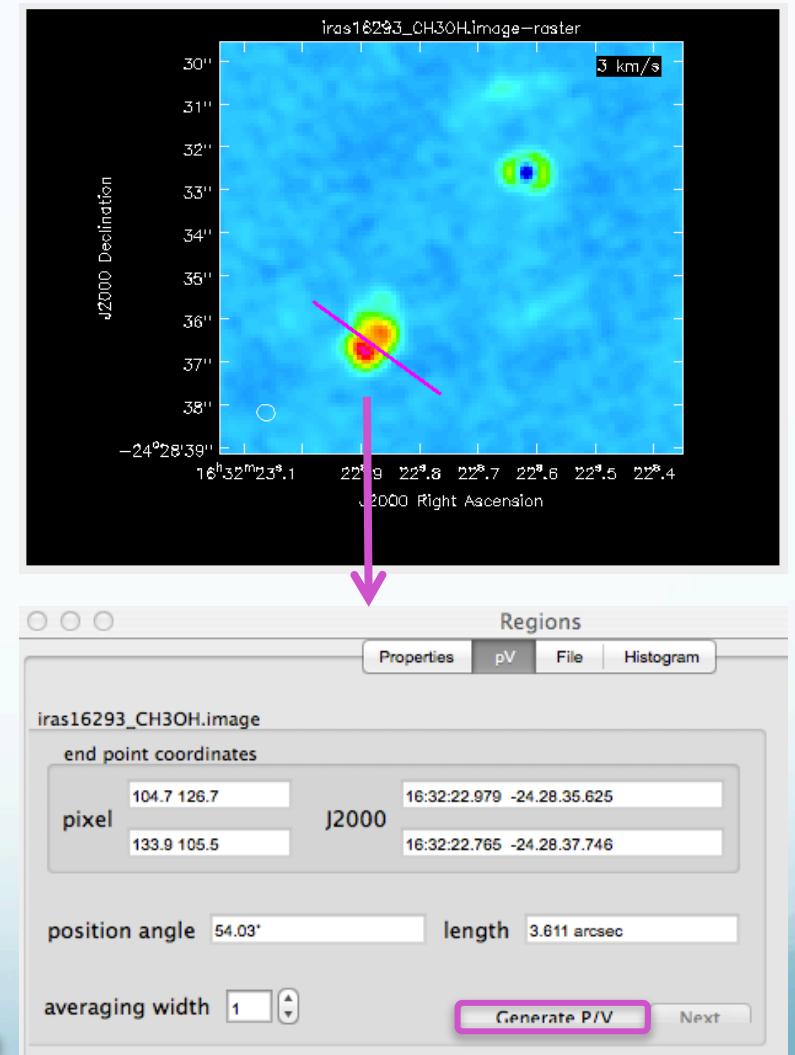

### Position-velocity diagrams: *impv*

> impv(imagename='iras16293\_CH3OH.image', outfile='iras16293A-ch3oh\_pv.image', chans='20~90', mode='length', center=['16h32m22.9s','-24d28m36.6s'], length='3.6arcsec', pa='54deg')

> impv(imagename='iras16293\_CH3OH.image', outfile='iras16293B-ch3oh\_pv.image', chans='30~70', mode='length', center=['16h32m22.6s','-24d28m32.6s'], length='3arcsec', pa='90deg')

### Moment maps

Useful to visualize 3D images: collapsing in one axis.

The most common are the moment maps: Intensityweighted sums along the velocity axis, yielding images of:

- moment 0  $\rightarrow \Delta v \sum S_v = I_{tot}$ (integrated emission)
- moment 1 (velocity)  $\rightarrow$

$$
\frac{\sum v S_{\nu}}{\sum S_{\nu}} = \langle v \rangle
$$

• moment 2 (velocity dispersion)  $\rightarrow$ 

$$
\frac{\sum (v - \langle v \rangle^2) S_{\nu}}{\sum S_{\nu}} = \langle v^2 \rangle^{1/2}
$$

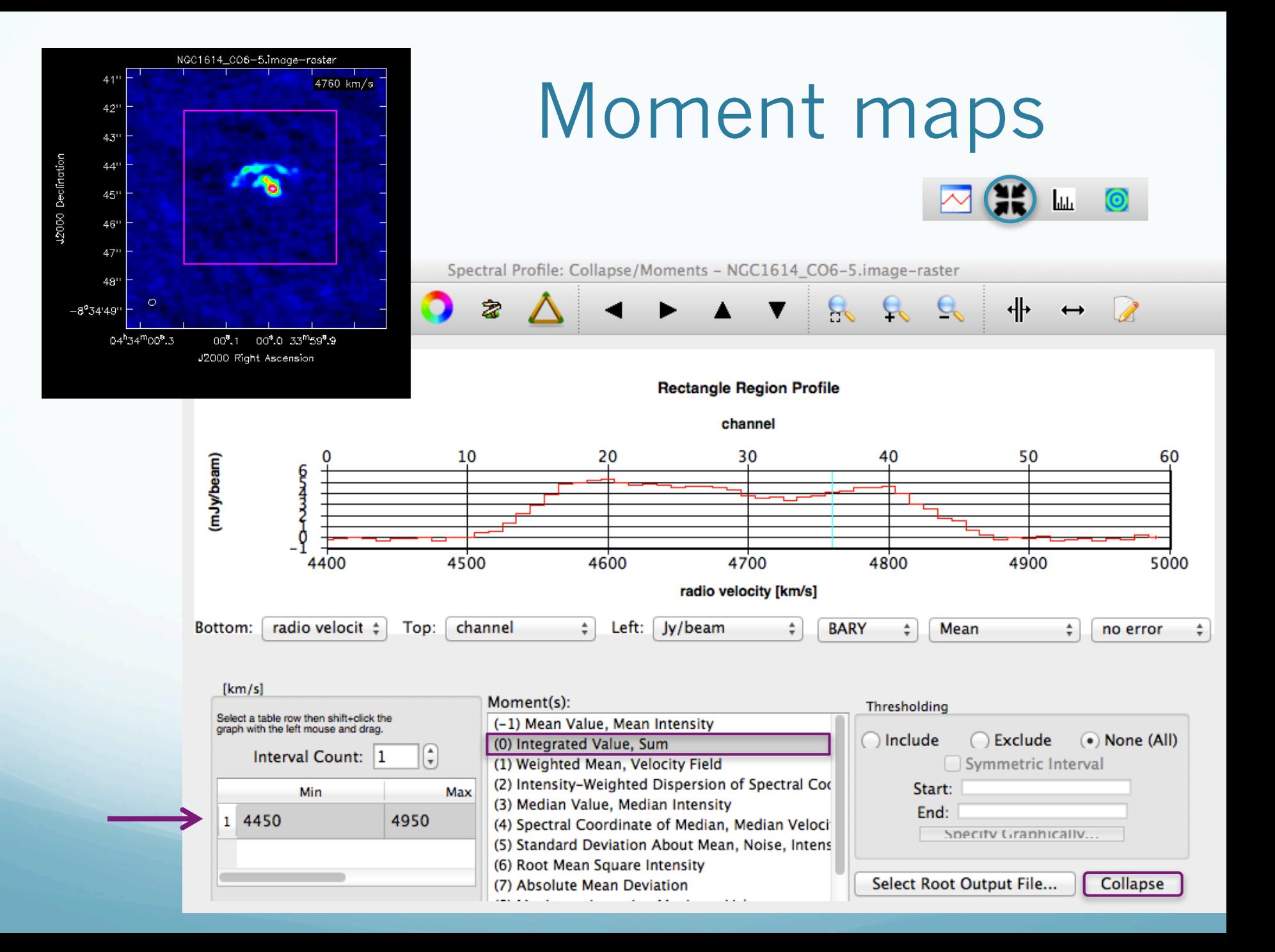

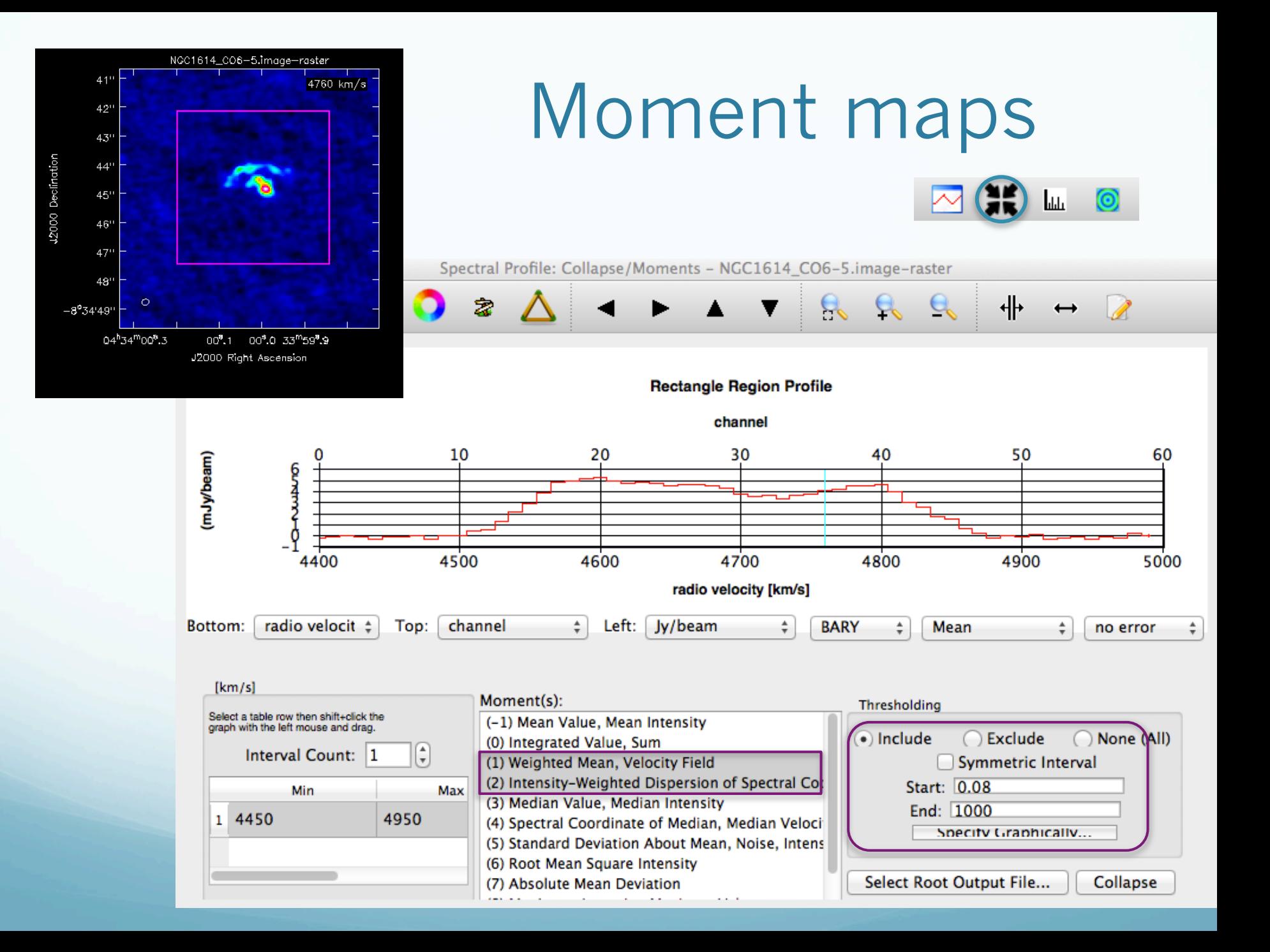

### Moment maps

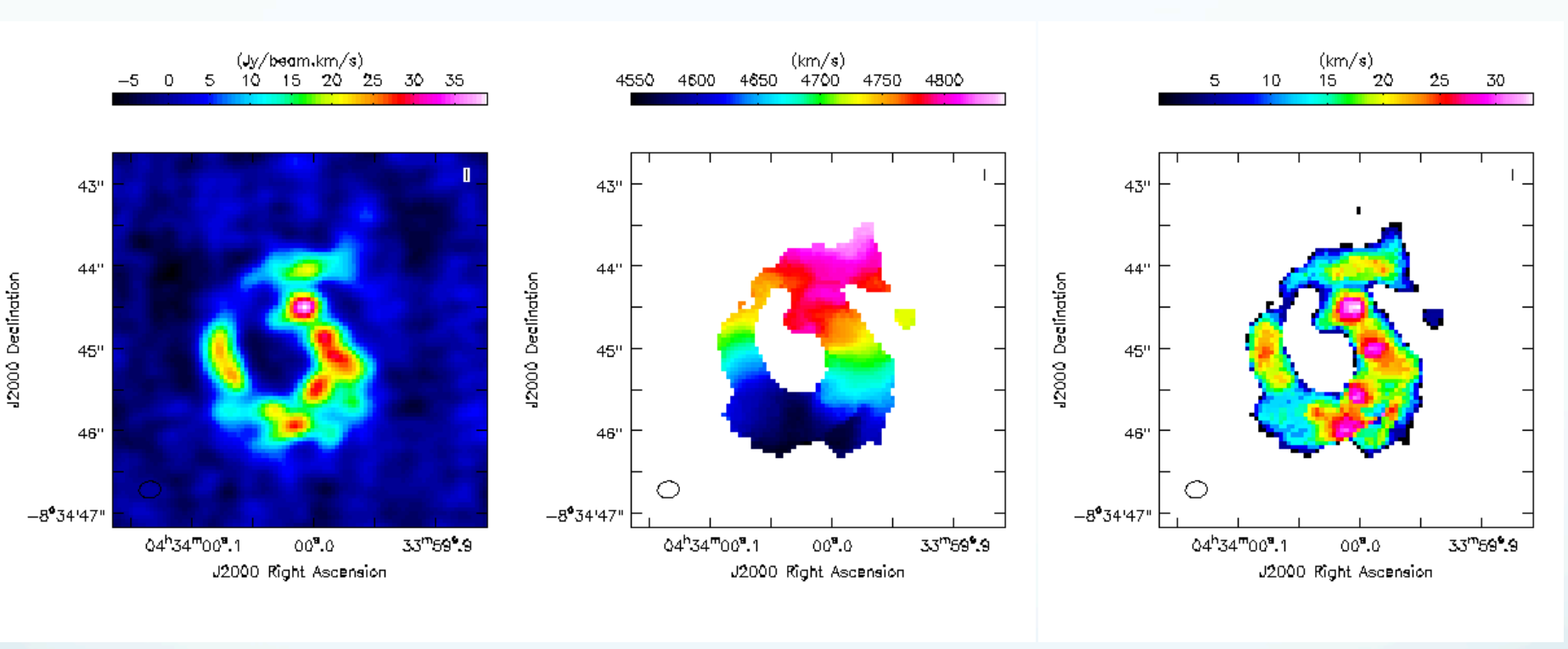

Moment 0 Integrated emission Moment 1 Intensity weighted mean velocity

Moment 2 Intensity weighted velocity dispersion

### Moment maps: *immoments*

• Moment 0 (no threshold needed):

> immoments(imagename = 'NGC1614\_CO6-5.image', moments  $= [0]$ ,  $box = '130,135,235,240', chans = '5^{\circ}55',$ outfile = 'NGC1614\_CO6-5.mom0')

Use a threshold for moments 1 and 2:

> immoments(imagename = 'NGC1614\_CO6-5.image', moments =  $[1,2]$ , includepix =  $[0.08,1000]$ ,  $box = '130,135,235,240', chans = '5^{\sim}55',$ outfile = 'NGC1614\_CO6-5.mom')

CASA manual and CASA ALMA guides:

http://casa.nrao.edu/docs/UserMan/UserMan.html

https://casaguides.nrao.edu/index.php/ALMAguides

More tools…

CASA to GILDAS:

http://www.iram.fr/IRAMFR/ARC/documents/filler/casa-gildas.pdf

http://www.iram.fr/IRAMFR/GILDAS/

XCLASS:

http://www.astro.uni-koeln.de/projects/schilke/XCLASSInterface

Software Tools for Radio Astronomy:

http://radio-astro-tools.github.io/